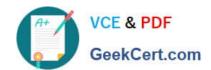

# CCA175<sup>Q&As</sup>

CCA Spark and Hadoop Developer Exam

# Pass Cloudera CCA175 Exam with 100% Guarantee

Free Download Real Questions & Answers PDF and VCE file from:

https://www.geekcert.com/cca175.html

100% Passing Guarantee 100% Money Back Assurance

Following Questions and Answers are all new published by Cloudera
Official Exam Center

- Instant Download After Purchase
- 100% Money Back Guarantee
- 365 Days Free Update
- 800,000+ Satisfied Customers

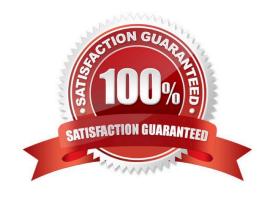

### https://www.geekcert.com/cca175.html 2024 Latest geekcert CCA175 PDF and VCE dumps Download

#### **QUESTION 1**

Problem Scenario 55: You have been given below code snippet.

val pairRDDI = sc.parallelize(List( ("cat", 2), ("cat", 5), ("book", 4), ("cat", 12))) val

pairRDD2 = sc.parallelize(List( ("cat",2), ("cup", 5), ("mouse", 4),("cat", 12)))

operation1

Write a correct code snippet for operationl which will produce desired output, shown below.

Array[(String, (Option[Int], Option[Int]))] = Array((book,(Some(4),None)),

(mouse,(None,Some(4))), (cup,(None,Some(5))), (cat,(Some(2),Some(2)),

(cat,(Some(2),Some(12))), (cat,(Some(5),Some(2))), (cat,(Some(5),Some(12))),

(cat,(Some(12),Some(2))), (cat,(Some(12),Some(12)))J

Correct Answer: See the explanation for Step by Step Solution and configuration.

Solution: pairRDD1.fullOuterJoin(pairRDD2).collect

fullOuterJoin [Pair]

Performs the full outer join between two paired RDDs.

Listing Variants

def fullOuterJoin[W](other: RDD[(K, W)], numPartitions: Int): RDD[(K, (Option[V],

OptionfW]))]

def fullOuterJoin[W](other: RDD[(K, W)]): RDD[(K, (Option[V], OptionfW]))]

def fullOuterJoin[W](other: RDD[(K, W)], partitioner: Partitioner): RDD[(K, (Option[V],

Option[W]))]

#### **QUESTION 2**

Problem Scenario 72: You have been given a table named "employee2" with following detail. first\_name string last\_name string Write a spark script in python which read this table and print all the rows and individual column values.

Correct Answer: See the explanation for Step by Step Solution and configuration.

Solution:

Step 1 : Import statements for HiveContext from pyspark.sql import HiveContext

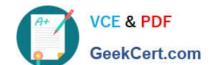

# https://www.geekcert.com/cca175.html

2024 Latest geekcert CCA175 PDF and VCE dumps Download

Step 2 : Create sqlContext sqlContext = HiveContext(sc)

Step 3: Query hive

employee2 = sqlContext.sql("select\\' from employee2")

Step 4: Now prints the data for row in employee2.collect(): print(row)

Step 5 : Print specific column for row in employee2.collect(): print( row.fi rst\_name)

#### **QUESTION 3**

Problem Scenario 9: You have been given following mysql database details as well as other info. user=retail\_dba password=cloudera database=retail\_db jdbc URL = jdbc:mysql://quickstart:3306/retail\_db Please accomplish following.

1.

Import departments table in a directory.

2.

Again import departments table same directory (However, directory already exist hence it should not overrride and append the results)

3.

Also make sure your results fields are terminated by \\'|\\' and lines terminated by \\'\n\

Correct Answer: See the explanation for Step by Step Solution and configuration.

Solutions:

Step 1: Clean the hdfs file system, if they exists clean out.

hadoop fs -rm -R departments

hadoop fs -rm -R categories

hadoop fs -rm -R products

hadoop fs -rm -R orders

hadoop fs -rm -R order\_items

hadoop fs -rm -R customers

Step 2: Now import the department table as per requirement.

sqoop import \

-connect jdbc:mysql://quickstart:330G/retail\_db \

--username=retail\_dba \

-password=cloudera \

## https://www.geekcert.com/cca175.html 2024 Latest geekcert CCA175 PDF and VCE dumps Download

| -table departments \                                 |
|------------------------------------------------------|
| -target-dir=departments \                            |
| -fields-terminated-by \\' \\'\                       |
| -lines-terminated-by \\'\n\\'\                       |
| -ml                                                  |
| Step 3 : Check imported data.                        |
| hdfs dfs -Is departments                             |
| hdfs dfs -cat departments/part-m-00000               |
| Step 4: Now again import data and needs to appended. |
| sqoop import \                                       |
| -connect jdbc:mysql://quickstart:3306/retail_db \    |
| username=retail_dba \                                |
| -password=cloudera \                                 |
| -table departments \                                 |
| -target-dir departments \                            |
| -append \                                            |
| -tields-terminated-by \\' \\'\                       |
| -lines-termtnated-by \\'\n\\'\                       |
| -ml                                                  |
| Step 5 : Again Check the results                     |
| hdfs dfs -ls departments                             |
| hdfs dfs -cat departments/part-m-00001               |
|                                                      |

#### **QUESTION 4**

Problem Scenario 59: You have been given below code snippet.

val x = sc.parallelize(1 to 20)

val y = sc.parallelize(10 to 30) operation

z.collect

Write a correct code snippet for operationl which will produce desired output, shown below.

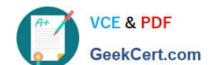

# https://www.geekcert.com/cca175.html

2024 Latest geekcert CCA175 PDF and VCE dumps Download

Array[Int] = Array(16,12, 20,13,17,14,18,10,19,15,11)

Correct Answer: See the explanation for Step by Step Solution and configuration.

Solution:

val z = x.intersection(y)

intersection: Returns the elements in the two RDDs which are the same.

#### **QUESTION 5**

Problem Scenario 96: Your spark application required extra Java options as below. XX:+PrintGCDetails-XX:+PrintGCTimeStamps Please replace the XXX values correctly ./bin/spark-submit --name "My app" --master local[4] --conf spark.eventLog.enabled=talse -conf XXX hadoopexam.jar

Correct Answer: See the explanation for Step by Step Solution and configuration.

Solution

XXX: Mspark.executoi\extraJavaOptions=-XX:+PrintGCDetails -XX:+PrintGCTimeStamps"

Notes: ./bin/spark-submit \

--class

--master \

--deploy-mode \

-conf = \

# other options

\

[application-arguments]

Here, conf is used to pass the Spark related contigs which are required for the application to run like any specific property(executor memory) or if you want to override the default property which is set in Spark-default.conf.

**CCA175 PDF Dumps** 

**CCA175 Study Guide** 

**CCA175 Braindumps**